# HOT TOPIC INC.

#### ULTIPRO EMPLOYEE GUIDE - LIFE EVENTS

BENEFIT ENROLLMENT FOR NEW HIRE, PROMOTION, AND CHARITABLE DONATIONS

This guide is to help you with the benefit enrollment process if you experience one of the following life events -

- 1) I am a benefit eligible new hire
- 2) I am newly promoted
- 3) Make changes to my charitable elections

Other life event/benefit enrollment options will be available at a later date.

#### **BEFORE YOU ENROLL:**

- 1) Review the associate self-service guide for how to log in, create a password, and set up the security questions. You can log into your self-service account on your home computer, your smartphone (only desktop version is available at this time, do not use app), or in the store.
- 2) You have 30 days to enroll in benefits the 30 day window begins on the date you are hired/promoted into a benefit eligible position. If you are promoted, you will only be able to enroll after the promotion is entered into the system by your manager/HR.
- 3) If you are enrolling family members be prepared to upload proof of relationship documentation (such as birth certificates, adoption paperwork for children, marriage certificate or domestic partner affidavit for spouse/partners) as part of the enrollment process.
- 4) **Check your personal e-mail** to see if the benefit department needs any information to complete your enrollment after your submit your information.

If you need any further help, here is a list of contacts:

| Issue                    | Department      | Email                  |
|--------------------------|-----------------|------------------------|
| General System Questions | Human Resources | HTHRAdmin@hottopic.com |
| Benefits Enrollment      | Benefits        | Benefits@hottopic.com  |
| Process Technical Issues | IT Helpdesk     | Helpdesk@hottopic.com  |

|         | Table of Contents                                             |
|---------|---------------------------------------------------------------|
| Page 2  | Log into Employee Self Service                                |
| Page 4  | Life Event – New Hire                                         |
| Page 11 | Life Event - Promotion                                        |
| Page 14 | Life Event – Charity/Foundation Deduction (enroll, or change) |
| Page 16 | Upload Proof of Relationship Documents                        |

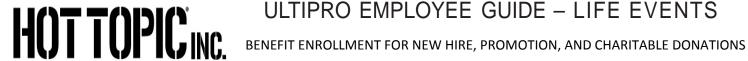

| LOG  | LOG INTO TO EMPLOYE SELF SERVICE                                                                                                    |                                                                                                    |  |  |
|------|----------------------------------------------------------------------------------------------------|----------------------------------------------------------------------------------------------------|--|--|
| Step | Action                                                                                                    | Image                                                                                                    |  |  |
| 1    | <ul> <li>Log into your account by accessing employee self-service at the store OR</li> <li>Access your account using your home computer or phone:         https://n32.ultipro.com/Login.aspx.     </li> <li>NOTE – if using your phone, you must select desktop version (mobile app not available at this time for benefit enrollment)</li> </ul> | Log In  User Name  Password  Forgot your password?  Log In                                                                                                    |  |  |
| 2    | Your home screen will appear                                                                                                    | NAME STORY AND TO DO THE STORY AND THE STORY AND THE STORY |  |  |
| 3    | ■ Click on Menu. Your favorites will appear.                                                                                                    | MYSELF MYTEAM  Home  FAVORITES MENU  Access your favorite pages from one location. Select Add Favorites and get started!  Add Favorites                                                                                                    |  |  |

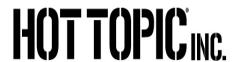

| LOG INTO EMPLOYEE SELF SERVICE |                                                                                                    |                                                                                                    |                                                                                                    |                                                                                                    |
|--------------------------------|----------------------------------------------------------------------------------------------------|----------------------------------------------------------------------------------------------------|----------------------------------------------------------------------------------------------------|----------------------------------------------------------------------------------------------------|
| Step                           | Action                                                                                                    |                                                                                                    | lma                                                                                                    | age                                                                                                    |
|                                | <ul> <li>Hover over MYSELF to reveal your available options.</li> <li>Select Life Events.</li> <li>Once you select this link, you will see the Life Events that are available for you to use to enroll/make benefit changes.</li> </ul> | Personal  Employee S Name, Addi Telephone Status/Key! Contacts Private Info Identificatio  My Compan Company Ir Electronic F Employee E Organizatio View Oppor UltimateSoi  Job Summa Compensat Job History Reviews | paress, and Dates  Dates  Documents  y  Info  Forms  Directory  In Chart  Intunities  Itware.com  any  Ition | Pay Current Pay Statement Pay History YTD Summary Direct Deposit Income Tax W-2 Benefits Current Benefits Beneficiaries/Dependents PTO Plans Links Open Enrollment Life Events Life Events Documents Employee Documents Document Acknowledgment |

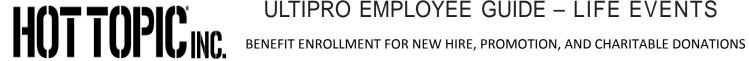

| LIFE | EVENT – NEW HIRE                                                                                                    |                                                                                                    |
|------|----------------------------------------------------------------------------------------------------|----------------------------------------------------------------------------------------------------|
| Step | Action                                                                                                    | Image                                                                                                    |
| 1    | <ul> <li>Select the link "I am a benefit eligible new<br/>hire" from the description column.</li> </ul>                                                                                                    | Life Events  About Life Events Life Events are changes that happen to you or your family affecting your benefits. Below is a list of events that you are eligible to co  Description  Message  Lam.a banefit sligible new bire.  This life event is for benefit eligible new hires.  Make changes to my chartable election  This life event is to enroll, change or stop your current donation to their |
| 2    | <ul> <li>About This Life Event- starts the enrollment process. Navigation icons are shown at the top of the page:         <ul> <li>Next – move to next screen</li> <li>Submit – select when you have finished the enrollment process.</li> <li>Draft – save your enrollment elections and log back in later to complete/submit.</li> <li>Reset – clears all of your entries and start over.</li> <li>Print – print your enrollment confirmation page once</li> </ul> </li> <li>Click next to move to the next screen.</li> </ul> | About This Life Event  When did this happen? • 09 /22 /2017 ×  What was the reason? • EMPLOYEE ELECTION •                                                                                                    |
| 3    | <ul> <li>When Did this Happen - type in your hire date.</li> <li>What was the reason – choose new hire from the drop down menu.</li> <li>Click next.</li> </ul>                                                                                                    | About This Life Event  When did this happen? • 09 /22 /2017 × \$\frac{1}{2}\$  What was the reason? • EMPLOYEE ELECTION •                                                                                                    |

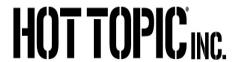

| LIFE | LIFE EVENT – NEW HIRE                                                                                                    |                                                                                                    |  |
|------|----------------------------------------------------------------------------------------------------|----------------------------------------------------------------------------------------------------|--|
| Step | Action                                                                                                    | Image                                                                                                    |  |
| 4    | <ul> <li>Beneficiary and Dependent Information – select - you will be entering:         <ul> <li>Beneficiaries for your company provided basic life insurance and supplemental life insurance (if you enroll)</li> <li>Spouse, children, domestic partner, or domestic partners children that you will be enrolling in benefit plans.</li> <li>Emergency contacts</li> </ul> </li> <li>Select "add" to start adding information.</li> </ul>                                                                                  | Verify Beneficiary and Dependent Information  This page allows you to set up your beaselt eligible dependents, beaseltaries, and one-reposey contacts.  Adding contacts on this page does NOT mean they are automatically antiqued to you beaself plane. You will still need to go the a like election process a beaself interior to your plane.  For revered dependents, you will need to include date of birthdate, gooder, and needed necessity or tax ID number.  You must designate a beaself clary in order to complete your varialization.                                                                                                    |  |
| 5    | <ul> <li>Add beneficiary or emergency contacts that will not be covered by your health insurance:         <ul> <li>Type in first name, last name, address, and phone numbers.</li> <li>Be sure to check the beneficiary or emergency contact box where applicable.</li> <li>Click save when done.</li> <li>You will then be back at the verify beneficiary and dependent info page</li> </ul> </li> </ul>                                                                                                    | Add/Change Contact  Contact is active  Personal  First  Middle  Last  Former last  Suffix  SSN  Date of birth  MM/DD/YYYY  Gender  Date of marriage  MM/DD/YYYY  Date of marriage  MM/DD/YYYY  Date of marriage                                                                                                    |  |
| 6    | <ul> <li>Add dependents for your health insurance:         <ul> <li>Type in first name, last name.</li> <li>Type in SSN or tax payer ID, birth date, and gender. All of these of these fields are required in order to add a dependent to a benefit plan.</li> <li>If address is different, fill in information.</li> <li>Select dependent box</li> <li>Leave all other fields blank</li> <li>Click save when done.</li> <li>You will then be back at the verify beneficiary and dependent info page.</li> </ul> </li> </ul> | Add/Change Contact  Contact is active  Personal First  Middle Last Former last Suffix  SSN Date of birth MM/DD/YYYY Gender Date of marriage  MM/DD/YYYY MM/DD/YYYYY MM/DD/YYYY MM/DD/YYYY MM/DD/YYYYY MM/DD/YYYY MM/DD/YYY MM/DD/YYY MM/DD/YYYY MM/DD/YYY MM/DD/YYY MM/D |  |

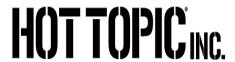

| LIFE | LIFE EVENT – NEW HIRE                                                                                                    |                                                                                                    |  |
|------|----------------------------------------------------------------------------------------------------|----------------------------------------------------------------------------------------------------|--|
| Step | Action                                                                                                    | Image                                                                                                    |  |
| 7    | <ul> <li>Click next in the row of icons to move to the next enrollment screen.</li> <li>As you go through the enrollment screens, you may not see every plan that is referenced in the section below – only the plans that are available for you to enroll in will be displayed.</li> </ul>                                                                                                    | UltiPro Successors  Software  Software  Softwa |  |
| 8    | <ul> <li>Enroll in a medical plan. If you don't want any medical coverage, choose to decline.</li> <li>Information about each plan is listed on the right side of the page.</li> <li>Select the appropriate option depending on the number of family members you want to enroll.</li> <li>Select the family members to enroll in the plan. Note – if you do not select the correct number of family members to match the option, you cannot continue.</li> <li>Click next to move to next benefit plan</li> </ul> | Medical  To wave after your connect pass information, when the action in the gray look to the rape.  The wave purchase to secure in a receive give that is available to you based on your former gip clothr on its control and in the same gips are specially.  If disables Medical plants. TOWISO  Store (I beneath):  Out of Desertion  Out of Store (I beneath):  Out of Store (I beneath):  Out of Store (I |  |
| 9    | <ul> <li>Spouse surcharge - if you are enrolling a spouse or domestic partner that is eligible for medical insurance through their employer, you must enroll in the spouse surcharge plan. Click the button to enroll OR</li> <li>Choose decline if your spouse or domestic partner is not eligible for insurance elsewhere.</li> <li>Click next to move to the next plan.</li> </ul>                                                                                                    | Medical Spousal Surcharge  Select a Plan  Use the options below to choose or decline a plan.  I decline Medical Spousal Surcharge plans.  SPOUSE SURCHARGE MED PLAN  Amount Per Pay Period  S60.00                                                                                                    |  |

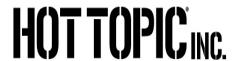

| LIFE | E EVENT – NEW HIRE                                                                                                    |                                                                                                    |
|------|----------------------------------------------------------------------------------------------------|----------------------------------------------------------------------------------------------------|
| Step | Action                                                                                                    | Image                                                                                                    |
| 10   | <ul> <li>Follow the same process as step 8 to enroll in dental and vision plans.</li> <li>Information about each plan is listed on the right side of the page.</li> <li>Select the appropriate option depending on the number of family members you want to enroll.</li> <li>Select the family members to enroll in the plan.</li> <li>Select decline if you do not want to enroll in these benefits.</li> </ul>                                                                                                    | Dental  Select a Plan  Use the options below to choose or decline a plan.  To view all of your current plan information, select the arrow in the gray box to the right.  You may choose to enroll in the Aetna dental DMO, DPO, or indemnity plan based on your home zip code.  If you choose to enroll in the DMO plan, the insurance carrier will assign a primary care dentist for each covered family member. You may change that selection at anytime after your insurance is effective.  □ I decline Dental plans.  □ DMO - TORRID  Options  ■ EE + 1 S11.33  ■ FF + 2 OR MORF S18.47                                                                         |
| 11   | <ul> <li>If you selected to cover a domestic partner and his/her children in one of the medical, dental, or vision plans in the earlier steps, you must also enroll in DP Post Tax plan(s).</li> <li>Enroll family members in a DP post tax plan that matches your election from steps 8 and 10 above by choosing the link(s) from the menu.         <ul> <li>Example – if you selected Basic EPO plan in step 8 to cover your DP, then you must select the DP Post Tax Basic EPO plan as well and enroll your DP. Your benefit enrollment cannot be processed unless your post tax election is complete.</li> </ul> </li> </ul> | DP POST TAX  BASIC EPO PLAN - HOT TOPIC (DP)  EPO PLAN - HOT TOPIC (DP)  PPO PLAN - HOT TOPIC (DP)  IND (MEDICAL) - HOT TOPIC (DP)  DMO - HOT TOPIC (DP)  PPO (DENTAL) - HOT TOPIC (DP)  IND (DENTAL) - HOT TOPIC (DP)  VISION CORE - HOT TOPIC (DP)  VISION BUY UP - HOT TOPIC (DP)                                                                                                    |
| 12   | <ul> <li>Make an election for health care and dependent care FSA. If the FSA plans are not displayed, you are not eligible for this benefit.</li> <li>If you don't want to enroll in this benefit, select decline.</li> </ul>                                                                                                    | Flexible Spending Account  Select a Plan  Use the options below to choose or decline a plan.  To view all of your current plan information, select the arrow in the gray box to the right.  The Flexible Spending Account (FSA) allows you to save dollars from each check on a pre-tax basis and then use those saved dollars to relimburse yourself for medical, dental, vision, pharmacy, and other limited medical supplies. You also use FSA dollars to relimburse yourself for elder care and/or for dependent care for children under the age of 13.  If Idecline the MEALTH CARE FSA plan.  HEALTH CARE FSA  Enter amount for.  Contribution per pay check. |

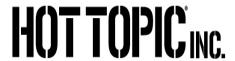

| LIFE | LIFE EVENT – NEW HIRE                                                                                                    |                                                                                                    |  |
|------|----------------------------------------------------------------------------------------------------|----------------------------------------------------------------------------------------------------|--|
| Step | Action                                                                                                    | Image                                                                                                    |  |
|      | <ul> <li>You will automatically be enrolled in group term<br/>life for \$25,000 of coverage – but you must<br/>designate a beneficiary.</li> </ul>                                                                                                    | Group Term Life Insurance  Select a Plan  Use the options below to choose a plan.                                                                                                    |  |
| 13   | <ul> <li>Select the button next to Basic Life ER</li> <li>Select a beneficiary('s) for this plan and the percentage of the benefit to be paid to each of them (must total 100%).</li> <li>Click next to move to the next benefit plan.</li> </ul>                                                                                                    | BASIC LIFE ER  \$0.00 Biweekly* Coverage start date*: 12/01/2017  *Estimated values    Name   Primary   Secondary                                                                                                    |  |
| 14   | <ul> <li>Employee supplemental life – enroll in this plan if you want to purchase additional life insurance for yourself – or choose decline.</li> <li>NOTE – you must be enrolled in this plan if you want to purchase additional life insurance for your eligible family members</li> <li>Enter the amount of coverage you want.</li> <li>Select a beneficiary('s) for this plan.</li> <li>Click next to move to the next benefit plan.</li> </ul>                                                                               | Employee Supplement! Life  Select a Plan  Use the options below to choose or decline a plan.  To view all of your current plan information, select the arrow in You may elect life insurance coverage for yourself in increment \$150,000 and will not be required to provide evidence of insurt you are first eligible. Amounts greater than \$150,000 will be su carrier has received and approved your completed EOI applica Employee's electing to enroll in life insurance for any coverage be subject to approval after the insurance carrier has received application.  If it decline Employee Supplement! Life plans.  Supp Life Employee  Benefit Amount  Benefit amount  \$10,000,000  The maximum benefit amount value is \$200,000,000                                                                                                    |  |
| 15   | <ul> <li>Spouse supplemental life – enroll in this plan if you want to purchase additional life insurance for your spouse or domestic partner – or choose decline.</li> <li>NOTE – you must be enrolled in the employee supplemental life plan if you want to enroll in this benefit.</li> <li>Fill in the amount of coverage you want.</li> <li>Select the spouse or domestic partner to be covered by this benefit.</li> <li>Click next to move to the next benefit plan once you have completed the enrollment info.</li> </ul> | Spousal Supplemental Life  Select a Plan  Use the options below to choose or decline a plan.  To view all of your current plan information, select the arrow in the gray box to the right. You may elect life insurance coverage for your spouse or domestic partner in increment; up to a maximum of \$150,000 and will not be required to provide evidence of insurability are enrolling in this benefit when first eligible. Amounts greater than \$150,000 will be sul approval after the insurance carrier has received and approved your completed EOI app Employee's electing to enroll in life insurance for any coverage amount after they are first be subject to approval after the insurance carrier has received and approved your completed EOI application.  You must be enrolled in the employee supplemental life plan in order to enroll in this plan coverage amount for your soouse/domestic partner cannot exceed your own supplemental life plan in order to enroll in this plan coverage amount for your soouse/domestic partner cannot exceed your own supplemental life plan in order to enroll in this plan coverage amount for your soouse/domestic partner cannot exceed your own supplemental life plan in order to enroll in this plan coverage amount for your soouse/domestic partner cannot exceed your own supplemental life plan in order to enroll in this plan coverage amount for your soouse/domestic partner cannot exceed your own supplemental life plan in order to enroll in this plan to the plan in order to enroll in this plan to the plan in order to enroll in this plan to the plan in order to enroll in this plan to the plan in order to enroll in this plan to the plan in order to enroll in this plan to the plan in order to enroll in this plan to the plan in order to enroll in this plan to the plan in order to enroll in this plan to the plan in order to enroll in the plan in order to enroll in the plan in order to enroll in the plan in order to enroll in the plan in order to enroll in the plan in order to enroll in the plan in order to enroll in t |  |

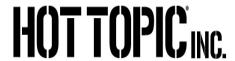

| LIFE | LIFE EVENT – NEW HIRE                                                                                                    |                                                                                                    |  |
|------|----------------------------------------------------------------------------------------------------|----------------------------------------------------------------------------------------------------|--|
| Step | Action                                                                                                    | Image                                                                                                    |  |
| 16   | <ul> <li>Child supplemental life – enroll in this plan if you want to purchase additional life insurance for your children – or choose decline coverage.</li> <li>NOTE – you must be enrolled in the employee supplemental life plan if you want to enroll in this benefit.</li> <li>Select the button next to the amount of coverage you want for each child.</li> <li>Select the children to be covered by this benefit.</li> <li>Click next to move to the next benefit plan once you have completed the enrollment info.</li> </ul>                       | Child Supplemental Life  Select a Plan  Use the options below to choose or decline a plan.  To wew all of your current plan information, select the arrow in the gray box to the right Employees may errold children under the age of 25 in the child supplemental life plan. of \$2,000 up to a \$10,000 maximum. The coverage arround rys select will apply to ea You must be enrolded in the employee supplemental life insurance benefit in order to 9 supplemental life benefit.  If decline Child Supplemental Life plans.  If suppl Life Insurance Child  Options.  If CHILD LIFE 1,000 \$0.93  If CHILD LIFE 4,000 \$0.93  If CHILD LIFE 4,000 \$0.97  If CHILD LIFE 4,000 \$0.97  If CHILD LIFE 6,000 \$0.97  If CHILD LIFE 6,000 \$0.97  If CHILD LIFE 8,000 \$0.97 |  |
| 17   | <ul> <li>Long Term Disability Buy Up – this plan increases your LTD coverage from 40% (the company provided benefit) to 60%. If you want to enroll, select the button, or choose to decline.</li> <li>Your cost to participate will be displayed.</li> <li>Click next to move to the next benefit plan once you have completed the enrollment info.</li> <li>If this plan is not displayed, go to the next section.</li> </ul>                                                                                                    | Long Term Disability  Select a Plan  Use the options below to choose or decline a plan.  To view all of your current plan information, select the arrow in the gray box to I This plan may provide income replace up to 60% in the event you need to be c illness/injury lasting longer than 13 weeks.  I decline the LTD BUYUP AFTERTAX plan.  ILTD BUYUP AFTERTAX  \$1.09 Biveekly*  Benefit Amount  Benefit amount  S1.092.00 Per month  Coverage start date*: 12/01/2017  *Estimated values                                                                                                    |  |
| 18   | <ul> <li>Commuter Benefits – certain locations are eligible to participate in a commuter benefit program as required by local ordinance. If you are eligible for this benefit, you may enroll at this time, or at any time in the future as long as you are in a benefit eligible position.</li> <li>If you do not want to enroll in this benefit, click decline OR fill in the amount you want deducted with each paycheck.</li> <li>Click next to move to the next benefit plan.</li> <li>If this plan is not displayed, go to the next section.</li> </ul> | UltiPro®  — by ULTIMATE SOFTWARE                                                                                                    |  |

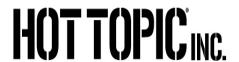

| LIFE | LIFE EVENT – NEW HIRE                                                                                                    |                                                                                                    |  |  |
|------|----------------------------------------------------------------------------------------------------|----------------------------------------------------------------------------------------------------|--|--|
| Step | Action                                                                                                    | Image                                                                                                    |  |  |
| 19   | <ul> <li>Review all of your enrollment elections.</li> <li>If changes are needed, select the plan from the grey menu on the left side of the screen.</li> <li>Select draft to save your information to log back in at a later date to submit/finalize your elections.</li> <li>Select submit to finalize your elections. No changes can be made after you select submit.</li> <li>Print a copy of your elections for your records.</li> <li>Select close.</li> <li>Check your personal e-mail to see if the benefits department requires any additional information in order to approve your enrollment.</li> </ul> | Confirm Your Elections or Changes  DO NOT THE  SUCCESSION AND TRACEOR  SOURCE AND AND TRACEOR  This page summaries year elections flees welly your considered clotics candish before submitting.  BORNAL HACT TRACEOR  THOU AND TRACEOR  THOU AND TRACEOR  THOU AND TRACEOR  THOU AND TRACEOR  THOU AND TRACEOR  THOU ADDRESS AND TRACEOR  THOU ADDRESS AND TRACEOR  SOURCE AND AND TRACEOR  SOURCE AND AND TRACEOR  SOURCE AND AND TRACEOR  SOURCE AND AND TRACEOR  SOURCE AND AND TRACEOR  SOURCE AND AND TRACEOR  SOURCE AND AND TRACEOR  SOURCE AND AND TRACEOR  SOURCE AND AND TRACEOR  The war considered deplied leading secretary and separate and separate and separat |  |  |
| 20   | <ul> <li>If you enrolled family members in any of the benefit plans, go to the section labeled Upload Documents on page 16 to complete your enrollment process.</li> <li>NOTE –The benefits department must receive Proof of relationship documents for your covered family members within 30 days. Family members will be removed from coverage if proof of relationship documents are not received.</li> </ul>                                                                                                    | UltiPro®  by Ultimate Software                                                                                                    |  |  |

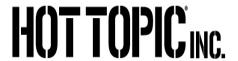

| Step | Action                                                                                                    | Image                                                                                                    |
|------|----------------------------------------------------------------------------------------------------|----------------------------------------------------------------------------------------------------|
| 1    | <ul> <li>Select the link "I am newly promoted" in the description column.</li> <li>NOTE - You will not be able to enroll in benefits until your promotion information has been entered by your manger into UltiPro and the effective date has passed. Example: Your manager enters your change to a benefit eligible position effective October 15. You will not be able to begin your enrollment process until October 15.</li> </ul>                                           |                                                                                                    |
| 2    | <ul> <li>About This Life Event- starts the enrollment process. Navigation icons are shown at the top of the page:         <ul> <li>Next – move to next screen</li> <li>Submit – select when you have finished the enrollment process.</li> <li>Draft – save your enrollment elections and log back in later to complete/submit.</li> <li>Reset – clears all of your entries and start over.</li> <li>Print – print your enrollment confirmation page once</li> </ul> </li> </ul> | About This Life Event  When did this happen?  • 109 /22 /2017 × 109  What was the reason?  • EMPLOYEE ELECTION • |
| 3    | <ul> <li>When did this Happen - type in the effective date or your promotion.</li> <li>You can find your promotion date by navigating to Myself&gt;Job Summary&gt;Date in Job</li> <li>What was the reason - choose promotion from the drop down menu.</li> <li>Click next to move to the next screen.</li> </ul>                                                                                                    | About This Life Event  When did this happen? • 09 /22 /2017 ×  What was the reason? • EMPLOYEE ELECTION •        |

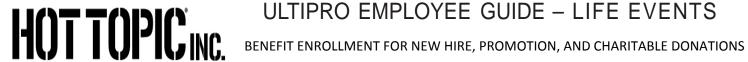

| LIFE EVENT – PROMOTION |                                                                                                    |                                                                                                    |
|------------------------|----------------------------------------------------------------------------------------------------|----------------------------------------------------------------------------------------------------|
| Step                   | Action                                                                                                    | Image                                                                                                    |
| 4                      | <ul> <li>Beneficiary and Dependent Information - select "add" to enter:         <ul> <li>Beneficiaries for your company provided basic life insurance and supplemental life insurance (if you enroll)</li> <li>Spouse, children, domestic partner, or domestic partners children that you will be enrolling in benefit plans.</li> <li>Emergency contacts</li> </ul> </li> <li>OR click an existing name to edit the information.</li> </ul>                                                                                        | Verify Beneficiary and Dependent Information  This page allows you to set up your boards alignlie depositions, beneficiaries, and emergency contacts.  Adding contacts on this page down NOT mean they are assumentically assigned to you benefit plane. You will still need to go to be the election precess a beneficiaries to your plane.  For covered depositions, you will need to include date of hisribitane, gender, and social security or tax ID manches.  You must designate a beneficiary in order to complete your excellment.                                                                                                    |
| 5                      | <ul> <li>When adding dependents for your health insurance:         <ul> <li>Type in first name, last name.</li> <li>Type in SSN or tax payer ID, birth date, and gender. All of these of these fields are required in order to add a dependent to a benefit plan.</li> <li>If address is different, fill in information.</li> <li>Select dependent box</li> <li>Leave all other fields blank</li> <li>Click save when done.</li> <li>You will then be back at the verify beneficiary and dependent info page</li> </ul> </li> </ul> | Add/Change Contact  Contact is active  Personal  First  Middle  Last  Former last  Suffix  SSN  Date of birth  MM/DD/YYYY  Date of marriage  MM/DD/YYYY  MM/DD/YYYYY  MM/DD/YYYY  MM/DD/YYYY  MM/DD/YYYY  MM/DD/YYYY  MM/DD/YYYY  MM/DD/YYYY  MM/DD/YYYY  MM/DD/YYYY  MM/DD/YYYY  MM/DD/YYYY  MM/DD/YYYY  MM/DD/YYYY  MM/DD/YYYY  MM/DD/YYYY  MM/DD/YYYY  MM/DD/YYYYY  MM/DD/YYYY  MM/DD/YYYY  MM/DD/YYYY  MM/DD/YYYYY  MM/DD/YYYY  MM/DD/YYYY  MM/DD/YYYY  MM/DD/YYYY  MM/DD/YYYY  MM/DD/YYYYY  MM/DD/YYYY  MM/DD/YYY  |
| 6                      | Click next in the row of icons to move to the next enrollment screen.                                                                                                    | UltiPro Grands  Softman  Softman  Softm |

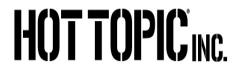

| LIFE EVENT – PROMOTION |                                                                                                    |                                  |  |
|------------------------|----------------------------------------------------------------------------------------------------|----------------------------------|--|
| Step                   | Action                                                                                                    | Image                            |  |
| 7                      | <ul> <li>Follows steps 8 through 20 in the Life Event-New Hire section to finish your enrollment.</li> <li>You will only see the plans that are available for you to enroll in – so not every plan listed in the Life/Event New Hire section may be displayed.</li> </ul> | UltiPro® — by Ultimate Software— |  |

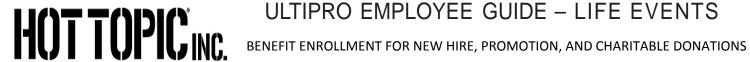

| LIFE EVENT – CHARITABLE/FOUNDATON ENROLLMENT OR CHANGE |                                                                                                    |                                                                                                    |  |
|--------------------------------------------------------|----------------------------------------------------------------------------------------------------|----------------------------------------------------------------------------------------------------|--|
| Step                                                   | Action                                                                                                    | Image                                                                                                    |  |
| 1                                                      | <ul> <li>Select the link "Make changes to my charitable election".</li> <li>This link will always be available for active associates or associates on leave of absence.</li> </ul> | Life Events  About Life Events  Life Events are changes that happen to you or your family affecting your benefits. Below is a lis selecting an event that most closely describes your circumstances.  Description  Message  Make changes to my charitable election  Foundation. |  |

| Step | Action                                                                                                    | Image                                                                                                    |
|------|----------------------------------------------------------------------------------------------------|----------------------------------------------------------------------------------------------------|
| 2    | <ul> <li>About This Life Event starts the enrollment process. Navigation icons are shown at the top of the page:         <ul> <li>Next – move to next screen</li> <li>Submit – select when you have finished the process.</li> <li>Draft – save your enrollment elections and log back in later to complete.</li> <li>Reset – clears all of your entries and start over. Print – print your enrollment confirmation page once you have completed each of the enrollment screens.</li> </ul> </li> </ul> | About This Life Event    Compared to the property of the property of the prope |

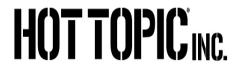

| 3 | <ul> <li>When did this Happen - type in the current date.</li> <li>What was the reason - choose employee election from the drop down menu.</li> <li>Click next.</li> <li>At the verify dependent and beneficiary screen, select next to skip this page (no changes are required for this enrollment election).</li> </ul>                                                                                                    | About This Life Event    Solution   Solution |
|---|----------------------------------------------------------------------------------------------------|----------------------------------------------------------------------------------------------------|
| 4 | <ul> <li>Select the button next to FOUNDATION AMT</li> <li>In the amount per pay period box, type in the dollar amount you want to have deducted from each paycheck.</li> <li>Click next.</li> </ul>                                                                                                    | Foundation Donation  Select a Plan  Use the options below to choose or decline a plan.  I decline the FOUNDTN AMT plan.  FOUNDTN AMT  S5.00 Biweekly* Amount Per Pay Period  5.00  *Estimated values                                                                                                    |
| 5 | <ul> <li>Review your enrollment election.</li> <li>If changes are needed, select the plan from the grey menu on the left.</li> <li>Select draft to save your information to log back in at a later date to submit/finalize your elections.</li> <li>Select submit to finalize your elections. No changes can be made after you select submit.</li> <li>Print a copy of your election for your records.</li> <li>Select close.</li> <li>Check your personal e-mail to see if the benefits department requires any additional information in order to approve your enrollment.</li> </ul> | About This Life Event.  Verify Beneficary And Dependent Information.  Confirm Your Elections or Changes                                                                                                    |

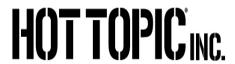

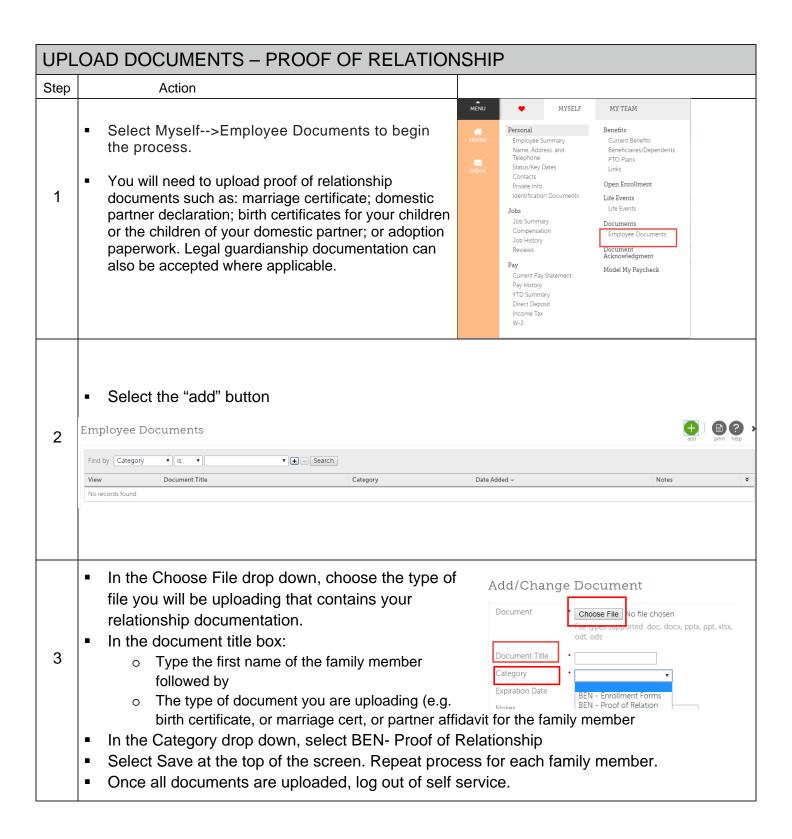